UFMG – UNIVERSIDADE FEDERAL DE MINAS GERAIS

Faculdade de Letras

# A ESCRITA COLABORATIVA ATRAVÉS DA PLATAFORMA WIKI: NARRATIVA

RÔMULO CAMPOS NEVES

Belo Horizonte

2012

RÔMULO CAMPOS NEVES

## A ESCRITA COLABORATIVA ATRAVÉS DA PLATAFORMA WIKI: NARRATIVA

Trabalho de conclusão de curso de especialização apresentado como requisito para obtenção de do título de Especialista em ensino de línguas mediado por computador pelo curso de especialização em ensino de línguas mediado por computador da Universidade Federal de Minas Gerais.

Belo Horizonte

2012

## **SUMÁRIO**

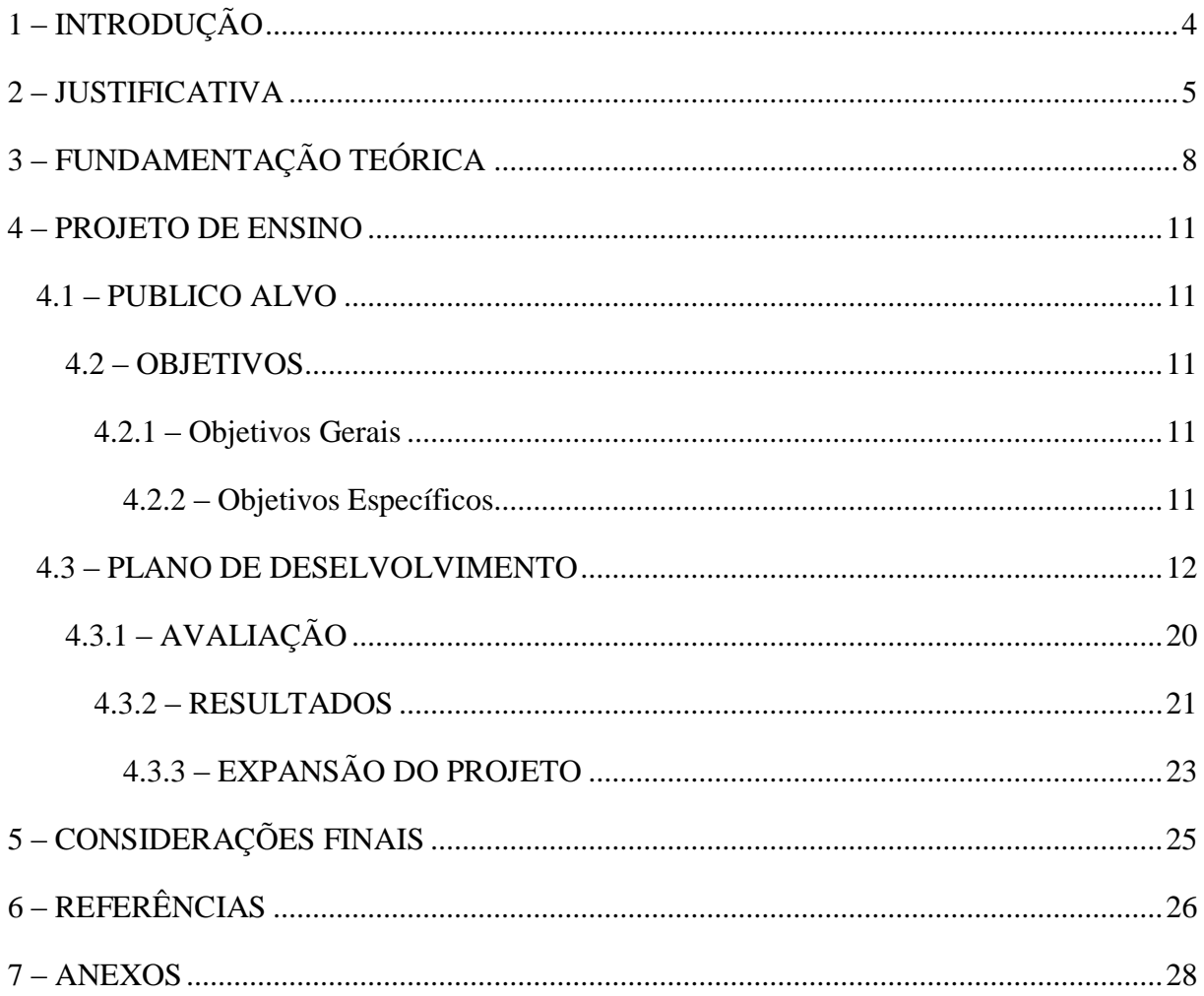

## <span id="page-3-0"></span>**1 – INTRODUÇÃO**

O projeto a ser apresentado visa utilizar o meio virtual concomitantemente com o presencial com o propósito de desenvolver a habilidade de escrita dos alunos no gênero narrativa uma vez que os alunos têm dificuldade em escrever histórias.

As atividades criadas na plataforma virtual *wiki* procuram levar à interação entre alunos, ao acesso de hipertextos, à comunicação assíncrona e síncrona entre os participantes e à escrita colaborativa e individual de textos.

## <span id="page-4-0"></span>**2 – JUSTIFICATIVA**

A comunicação humana mediada por computador e a educação a distância está cada dia mais presente na atualidade e em vários setores. É sabido de cursos online para educadores, para empresários, para alunos e outros e esses vêm se expandindo em diferentes modalidades, sendo totalmente online ou semipresencial. TELES (2009, p. 72; *apud* LITTO & FORMIGA, 2009) afirma que "nas últimas três décadas o aumento da comunicação humana mediada pelo computador para fins educativos levou a uma proliferação de tecnologias com o propósito de oferecer ambientes educacionais on-line". Segundo o anuário brasileiro estatístico de ensino a distância de 2008:

> O ingresso de estudantes nos cursos a distância passou de 49 mil em 2003 para 207 mil em 2006, uma elevação de 315%;

> Em 2008, mais de 2 milhões e meio de brasileiros estavam inscritos em cursos a distância;

> O número instituições de ensino que oferecem ensino a distância cresceu de 7 instituições para 77 em apenas 7 anos.

Sendo assim, se faz necessário que os profissionais se adaptem a esse novo cenário para acompanhar o desenvolvimento tecnológico e oferecer oportunidades aos seus clientes. Não obstante, o professor se vê numa nova prática de ensino na qual o computador, a internet e outros meios tecnológicos emergem no processo de ensino-aprendizagem.

Outro fator importante é que a nova geração de alunos faz parte da geração Net, os chamados '*digital natives'* e esses esperam da escola e dos professores a inclusão de atividades que usem tecnologia em sala de aula. Como bem afirma Sharma & Barret (2007, p. 10):

> Learners today have high expectations when it comes to technology. Younger learners, the 'digital natives', are part of the Net generation and expect a language school to offer opportunities to use technology in their courses [...].

Nessa nova modalidade de ensino o aluno tem um novo papel no processo de aprendizagem, com afirma Valente e Matar 2007 (*apud* PAIVA, V.L.M de O; BOHN, V.C.R):

[...] o aluno passa também a ser, além de leitor, autor e produtor de material didático, e inclusive editor e colaborador, para uma audiência que ultrapassa os limites da sala de aula, ou mesmo do ambiente de aprendizagem. A habilidade para acessar e publicar conteúdo com facilidade nos força a repensar o que esperamos de nossos alunos, e inclusive o que significa ensinar e aprender.

O projeto surgiu a partir do momento que o professor notou que os alunos tinham dificuldades em desenvolver uma narrativa em língua inglesa. Os alunos estão se preparando para uma prova internacional na qual eles podem optar em escrever uma carta ou uma história na prova de *writing*. Após alguns simulados percebeu-se que os alunos evitavam a história ou quando optavam por ela, era escrito de maneira errada e não parecia um texto narrativo. Sendo assim, a decisão pelo trabalho colaborativo baseia-se nessa generalização entre os alunos de não escreverem bem uma narrativa. É um fator importante para o ensino aprendizagem, pois uma vez que o aluno quer se preparar para um exame internacional, quanto mais preparado para esse, melhores condições de aprovação e consequentemente a utilização do que aprendeu em vários outros gêneros de escrita.

O projeto foi realizado com 21 alunos de um curso livre de idiomas, com idade entre 14 e 15 anos. Como citado anteriormente, esses alunos fazem parte da geração Net, e acredita-se que todos têm conhecimento sobre o uso da tecnologia, ou seja, todos são letrados digitalmente. Mas o que é ser um letrado digitalmente? Para Xavier:

> O Letramento digital implica realizar práticas de leitura e escrita diferentes das formas tradicionais de letramento e alfabetização. Ser letrado digital pressupõe assumir mudanças nos modos de ler e escrever os códigos e sinais verbais e não-verbais, como imagens e desenhos, se compararmos às formas de leitura e escrita feitas no livro, até porque o suporte sobre o qual estão os textos digitais é a tela, também digital.

Dessa maneira, acredita-se que esses alunos sabem realizar essas práticas novas de leitura e escrita digital. O motivo da primeira atividade na plataforma, na qual o aluno explora o ambiente para conhecer as ferramentas e comenta em sala de aula suas 'descobertas' é justamente checar esse letramento. A resposta foi positiva, pois o letramento digital acontece de forma natural para esses sujeitos, através do uso e da descoberta das ferramentas disponíveis, o tão conhecido *'learning by doing'*. Essa mudança e inserção no mundo virtual é que condiciona o letramento de cada um, bem como afirma SOARES (2002) em "[...] a hipótese é de que essas mudanças tenham consequências sociais, cognitivas e discursivas, e estejam, assim configurando um letramento digital, isto é, um certo estado ou condição – do letramento – dos que exercem práticas de leitura e de escrita no papel". Essa prática é

<span id="page-6-0"></span>transferida para a tela que assume o espaço de escrita e leitura, diferente do papel, sendo assim há "*um novo estado ou condição para aqueles que exercem práticas de escrita e de leitura na tela*" (SOARES, 2002).

## **3 – FUNDAMENTAÇÃO TEÓRICA**

O referencial teórico que engloba esse projeto baseia-se na comunidade de prática ou na teoria social de aprendizagem. Ao se engajar nesse projeto os participantes contam com a colaboração entre todos pertencentes da comunidade para um aprendizado contínuo e mútuo, sendo que cada um assume um papel importante no processo como um todo. Para WENGER, 1998 (*apud* PERIN):

> "A comunidade é o fio condutor da aprendizagem. Assumindo que a aprendizagem é uma questão essencialmente de pertencimento e de participação, a comunidade torna-se um elemento central como grupo de pessoas que interagem, aprendem conjuntamente, constroem relações entre si, desenvolvem um sentido de engajamento e de pertencimento. Estas pessoas interagem regularmente e se engajam em atividades conjuntas, estabelecendo relacionamento e confiança".

Sendo uma comunidade de prática que visa o aprendizado de todos para desenvolver a habilidade de escrita, gênero narrativa, os alunos assumem a responsabilidade de interagir para que o processo realmente seja eficaz, consequentemente o aprendizado. Interação essa que assume vários papéis, como por exemplo: 1) Aluno-aluno: essa interação ocorre síncrona e assincronamente, o que é uma característica do aprendizado colaborativo. Na primeira os alunos se encontram em sala de aula para discutirem algum tópico postado na plataforma online e na segunda os alunos se interagem na plataforma para realização de atividades propostas para os pares ou grupos, sendo essa também feita através do e-mail. É a chamada interação interpessoal. *"Ela gera motivação e atenção, enquanto os alunos aguardam o feedback dos colegas, e diminui a sensação de isolamento do estudo a distância"*  (MATTAR, 2009, p. 116; *apud* LITTO & FORMIGA, 2009). 2) Aluno-professor: essa interação se assemelha à anterior pois pode ser síncrona ou assíncrona também e o papel do professor é fundamental pois esse deve motivar e dar feedback ao trabalho realizado pelos alunos. Sem esse feedback o aluno pode se perder ao não entender alguma atividade ou desistir de participar do projeto. 3) Aluno-conteúdo: *"O aluno pode interagir com o conteúdo de diversas maneiras: navegando e explorando, selecionando, controlando, construindo, respondendo, entre outras"* (MATTAR, 2009, p. 116; *apud* LITTO & FORMIGA, 2009). No projeto o aluno seleciona histórias, explora o que outros participantes postaram, respondem perguntas uns dos outros e navegam na internet a procura de hipertextos. 4) Professorconteúdo: nesse tipo de interação o professor assume seu papel de '*designer´* no qual faz escolha de material a ser postado, da plataforma a ser utilizada, sugere fontes, propõe atividades para os alunos, enfim cria e coordena o projeto em si. Segundo Ramos (2009, p. 93) (*apud* SOTO; MAYRINK & GREGOLIN) um dos princípios teóricos de ensinoaprendizagem envolve o professor que ao criar um projeto deve procurar:

> "[...] desenvolver confiança e fazer os alunos sentir-se confortáveis – envolve considerações sobre como o material pode dar ao aluno segurança de que obterá sucesso ao se engajar nas atividades que lhe serão apresentadas, criando senso de realização e, ao mesmo tempo, possibilitando elevar sua autoestima".

A interação mencionada anteriormente é fator primordial para o desenvolvimento adequado do projeto que foca o escrever histórias em língua estrangeira. A partir das atividades colaborativas desenvolvidas no meio virtual espera-se que o aluno chegue além do que seria capaz de produzir individualmente. Essa é uma preocupação da teoria socioconstrutivista que tem como principal representante Vygotsky. Como escreve Mores (2001):

> Um dos princípios básicos da teoria de Vygotsky é o conceito de "zona de desenvolvimento próximo". Zona de desenvolvimento próximo representa a diferença entre a capacidade da criança de resolver problemas por si própria e a capacidade de resolvê-los com ajuda de alguém. Em outras palavras, teríamos uma "zona de desenvolvimento auto-suficiente" que abrange todas as funções e atividades que a criança consegue desempenhar por seus próprios meios, sem ajuda externa. Zona de desenvolvimento próximo, por sua vez, abrange todas as funções e atividades que a criança ou o aluno consegue desempenhar apenas se houver ajuda de alguém. Esta pessoa que intervém para orientar a criança pode ser tanto um adulto (pais, professor, responsável, instrutor de língua estrangeira) quanto um colega que já tenha desenvolvido a habilidade requerida.

Dessa maneira, os alunos se auto ajudam com o conhecimento que cada um tem e com a colaboração do que vem sendo desenvolvido, sendo orientado pelo professor ou pelos próprios alunos participantes nas atividades. No processo de trabalhar com os outros participantes para desenvolver a habilidade de escrever uma história, esse projeto conta com o que é chamado de '*process writing*' ou '*genre approach*'. É um processo ou abordagem na qual o aluno, a partir de exposição a modelos do gênero, compreende e aprende como fazer um texto adequado ao que se pede. Em relação ao primeiro, '*process writing',* WHITE e BADGER afirmam que:

> [...] learning to write has four stages: familiarization; controlled writing; guided writing; and free writing. The familiarization stage aims to make learners aware of certain features of a particular text. In the controlled and

guided writing sections, the learners practise the skills with increasing freedom until they are ready for the free writing section, when they 'use the writing skill as part of a genuine activity such as a letter, story or essay' (1982a: 22).

Ou seja, após serem expostos a exemplos de uma narrativa pelo professor na plataforma, de escolherem novos exemplos, de escreverem em grupo, lerem os exemplos, procurar por características da narrativa nos exemplos e finalmente escrever a própria história, os alunos se acham mais preparados para escreverem corretamente. Em relação ao '*genre writing'*, também afirmam WHITE e BAGER:

> [...] the use of model texts and the idea of analysis suggest that learning is partly a question of imitation and partly a matter of understanding and consciously applying rules. In short, genre-based approaches see writing as essentially concerned with knowledge of language, and as being tied closely to a social purpose, while the development of writing is largely viewed as the analysis and imitation of input in the form of texts provided by the teacher.

O que se pode notar é que muitos alunos usaram algumas ideias das narrativas expostas para escrevem sua versão individual, principalmente no uso de conectores para dar ideia de continuidade da história e na variação de tempos verbais também.

#### <span id="page-10-0"></span>**4 – PROJETO DE ENSINO**

### <span id="page-10-1"></span>**4.1 – PUBLICO ALVO**

O projeto foca estudantes de língua inglesa no nível intermediário que estão se preparando para um exame internacional no qual a habilidade de escrita é testada através do gênero textual carta ou história, sendo o foco a narrativa.

#### <span id="page-10-2"></span>**4.2 – OBJETIVOS**

#### <span id="page-10-3"></span>**4.2.1 – Objetivos Gerais**

Desenvolver a habilidade de escrita em língua inglesa do gênero narrativa colaborativamente e individualmente através da plataforma online *wiki*.

## <span id="page-10-4"></span>**4.2.2 – Objetivos Específicos**

- Verificar o conhecimento do aluno e professor sobre a plataforma que será utilizada no projeto (wiki);

- Explicar sobre a interação online e o devido respeito mútuo entre os participantes para que o trabalho ocorra colaborativamente;

- Acompanhar as atividades dos alunos, oferecendo *feedback* nas atividades postadas e ajuda quando dificuldades surgirem e;

- Compartilhar conhecimento entre todos os participantes;

## <span id="page-11-0"></span>**4.3 – PLANO DE DESELVOLVIMENTO**

O projeto foi realizado na abordagem híbrida que é também conhecida como "*blended/mixed learning"*, ou seja, parte das atividades em sala de aula e outra parte totalmente online na plataforma wiki, sendo essa segunda parte a maior do projeto. Nesse novo "formato multimodal de ensino-aprendizagem" (CARVALHO, 2010) o aluno se desenvolve trabalhando de uma forma mais construtivista.

A plataforma wikispace (FIG. 1) foi escolhida por ser um ambiente livre para trabalho colaborativo e já bem popular entre professores como afirma Richardson (2009) "[...] Wikispaces is already pretty popular with classroom teachers [...]". Primeiramente o professor precisa acessar o link<http://www.wikispaces.com/> para criar seu espaço usando um nome de usuário, uma senha e seu e-mail pessoal. Em seguida o tipo de wiki deve ser selecionado e a sugestão é que o tipo 'protegida' seja marcado. É importante também selecionar a opção 'uso educacional' e já está tudo pronto para começar a criar sua página (FIG. 2).

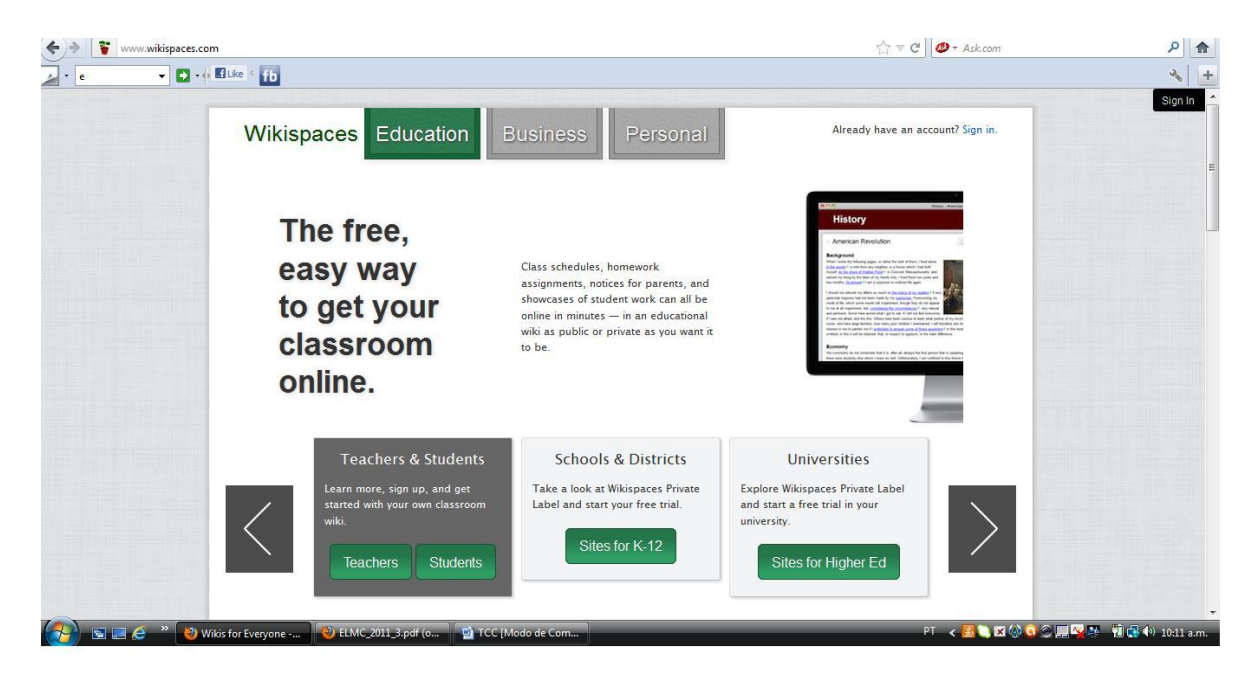

Figura 1 - Página inicial do site [www.wikispaces.com](http://www.wikispaces.com/)

Fonte: [www.wikispaces.com](http://www.wikispaces.com/)

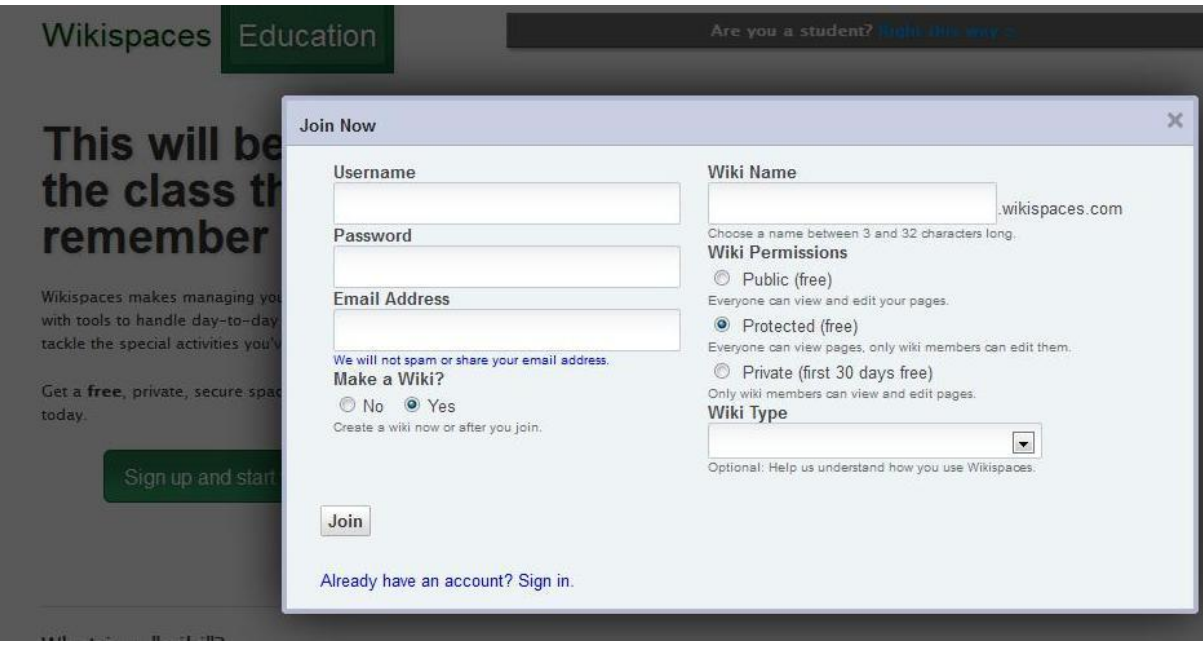

Figura 2 - Página para criação do wiki educacional do site [www.wikispaces.com](http://www.wikispaces.com/)

Fonte: [www.wikispaces.com](http://www.wikispaces.com/)

Após a criação de seu wiki, é preciso criar o conteúdo da plataforma. Essa disponibiliza tudo de maneira bem simples. No canto esquerdo da página tem todos os ícones importantes para a criação da página (FIG. 3).

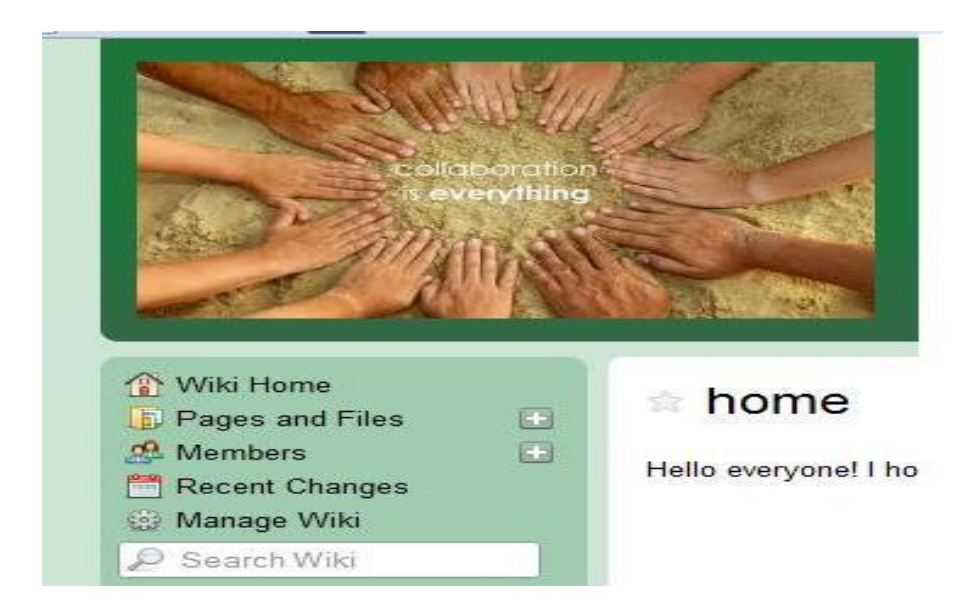

Figura 3 - Página para criação do wiki educacional do site [www.wikispaces.com](http://www.wikispaces.com/)

Fonte: [www.wikispaces.com](http://www.wikispaces.com/)

Após coletar todos os emails dos alunos, o professor deve clicar em *Manage Wiki* (ver acima) sendo redirecionado para a página de gerenciamento da plataforma (FIG. 4).

Nesta página será possível convidar os alunos via email, criar páginas isoladas para atividades, escolher a cor e estilo da plataforma e outras funções.

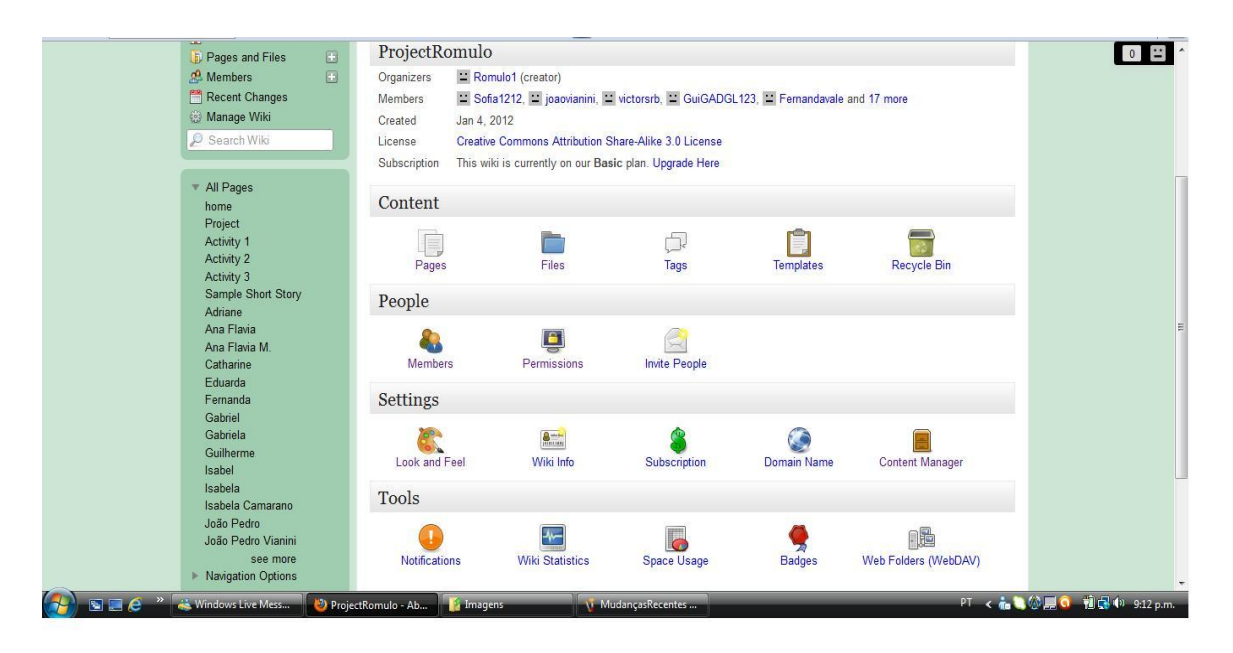

Figura 4 - Página para gerenciamento do wiki educacional do site [www.wikispaces.com](http://www.wikispaces.com/) Fonte: [www.wikispaces.com](http://www.wikispaces.com/)

Deve-se criar páginas diferentes para cada atividade proposta. A primeira página deve ser a *Wiki Home* na qual tem uma breve saudação aos alunos para que sejam bem vindos ao curso. É importante o aluno se sentir a vontade até mesmo porque muitos deles nem conheciam essa plataforma ou modalidade de ensino. Com essa introdução e recepção quebrase um pouco da insegurança que alguns podem sentir ao entrar no *wiki* (Figura 4).

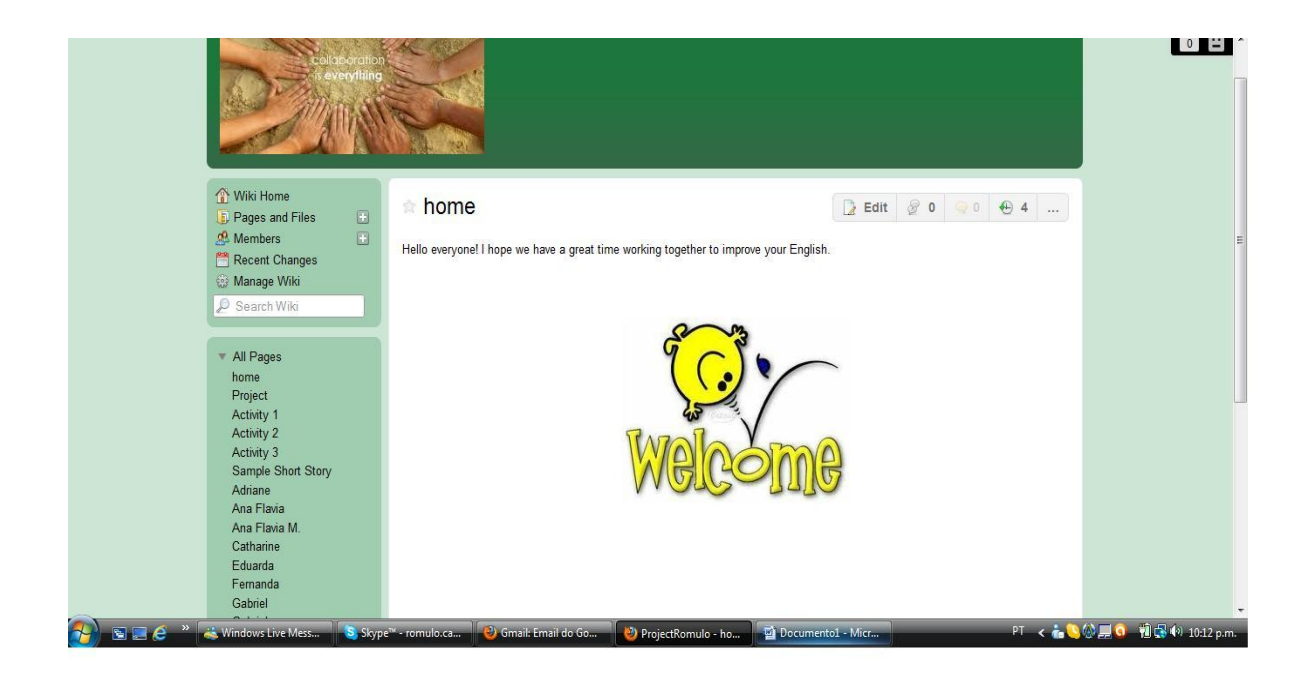

Figura 4 - Página inicial do wiki educacional do site <www.> <http://projectromulo.wikispaces.com/>

Fonte: [www.wikispaces.com](http://www.wikispaces.com/)

Como se pode ver na página acima, desenhos também podem ser adicionados pelo administrador da página e pelos participantes. Ao se criar a página o botão *Edit* deve ser clicado, aparecendo todos os ícones para adicionamento de desenhos, links, vídeos, arquivos, etc. É importante sempre salvar o que foi modificado antes de sair da página (FIG. 5)

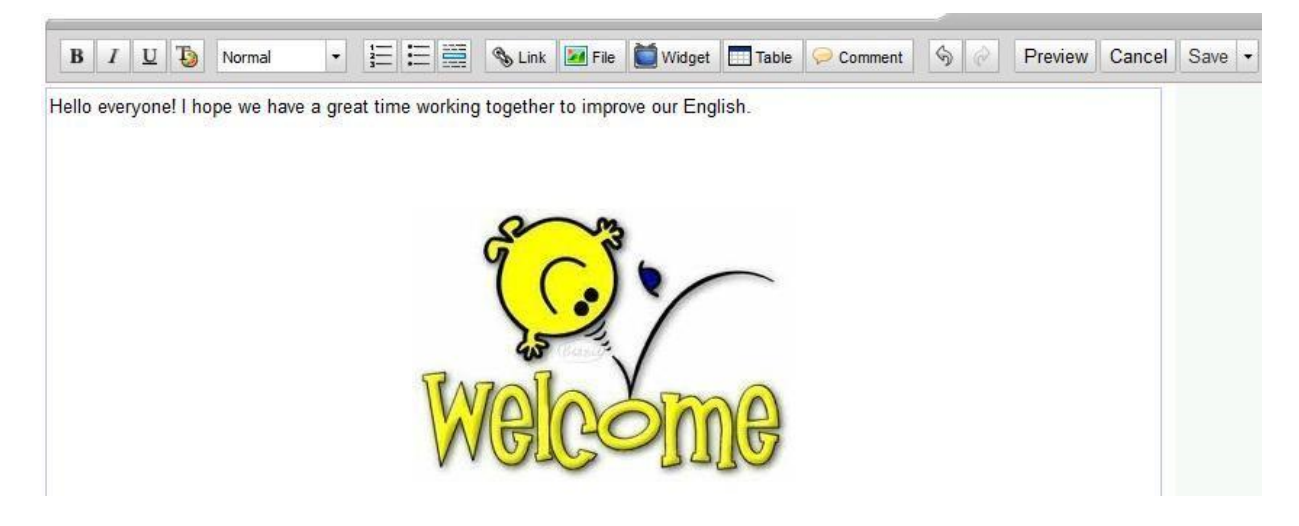

Figura 5 - Página de edição do wiki educacional do site <www.> <http://projectromulo.wikispaces.com/>

Fonte: [www.wikispaces.com](http://www.wikispaces.com/)

Em seguida uma página chamada de '*Project*' é criada para que o aluno saiba o motivo pelo qual ele vai participar do projeto. Sabendo do objetivo a ser cumprido reforça o senso de comunidade colaborativa dos participantes e esses estão de certa maneira assumindo o seu compromisso para o andamento adequado das atividades (FIG. 6)

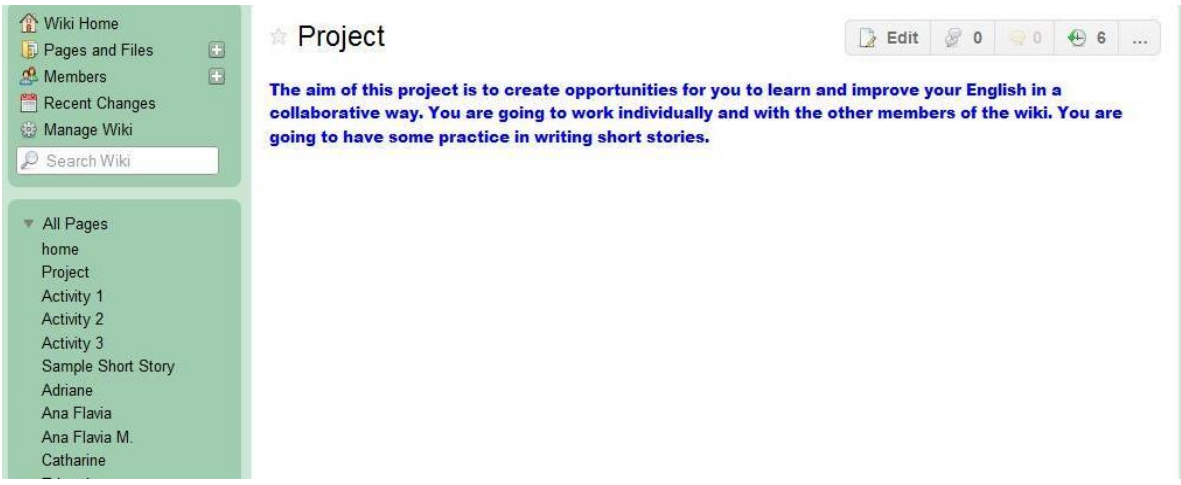

Figura 6 - Página do wiki educacional do site [www.](file:///C:/Users/Romulo/Documents/Especialização/www) <http://projectromulo.wikispaces.com/>

Fonte: [www.wikispaces.com](http://www.wikispaces.com/)

Páginas individuais com o nome do aluno e páginas de grupos devem ser criadas também. É nesse local que as atividades serão postadas pelos participantes (FIG. 7).

| <b>Activity 3</b>     |
|-----------------------|
| <b>Activity 4</b>     |
| <b>Activity 5</b>     |
| <b>Activity 6</b>     |
| Marks                 |
| Sample Short Story    |
| Adriane               |
| Ana Flavia            |
| Ana Flavia M          |
| Catharine             |
| Eduarda               |
| Fernanda              |
| Gabriel               |
| Gabriela              |
| Guilherme             |
| Isabel                |
| Isabela               |
| Isabela Camarano      |
| João Pedro            |
| João Pedro Vianini    |
| Luiz Otávio           |
| Natália               |
| Nicole                |
| Rafael                |
| Sofia                 |
| Thiago                |
| Vinicius              |
| Victor                |
| Group 1               |
| Group <sub>2</sub>    |
| $C$ roug <sup>2</sup> |

Figura 7 - Página do wiki educacional do site [www.](file:///C:/Users/Romulo/Documents/Especialização/www) <http://projectromulo.wikispaces.com/> Fonte: [www.wikispaces.com](http://www.wikispaces.com/)

A partir daí, o professor vai adicionando as páginas de acordo com o tempo dado às atividades propostas. Quando se expira o prazo para a realização de uma atividade, a próxima página é acrescentada à plataforma com uma nova atividade. As atividades são as seguintes:

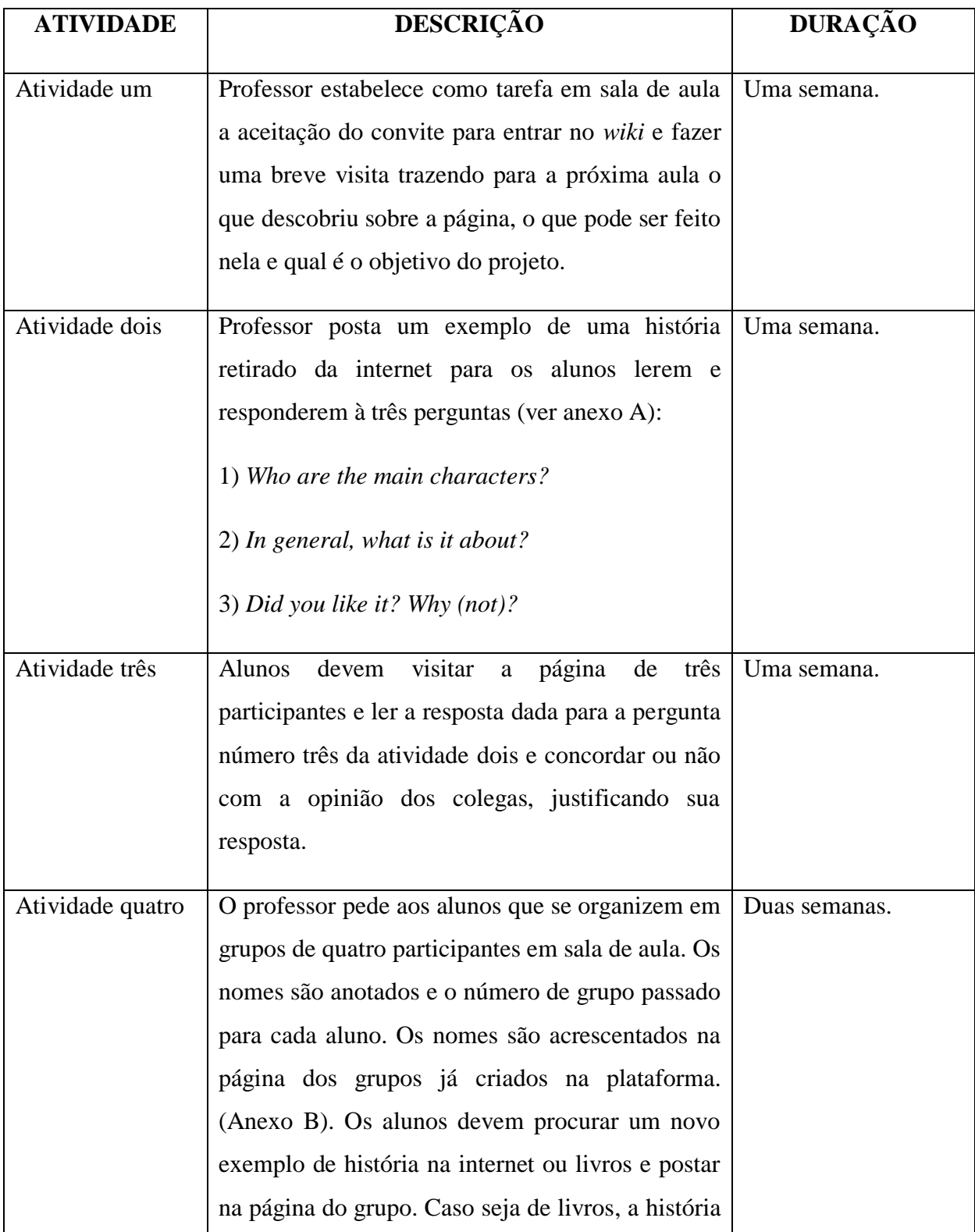

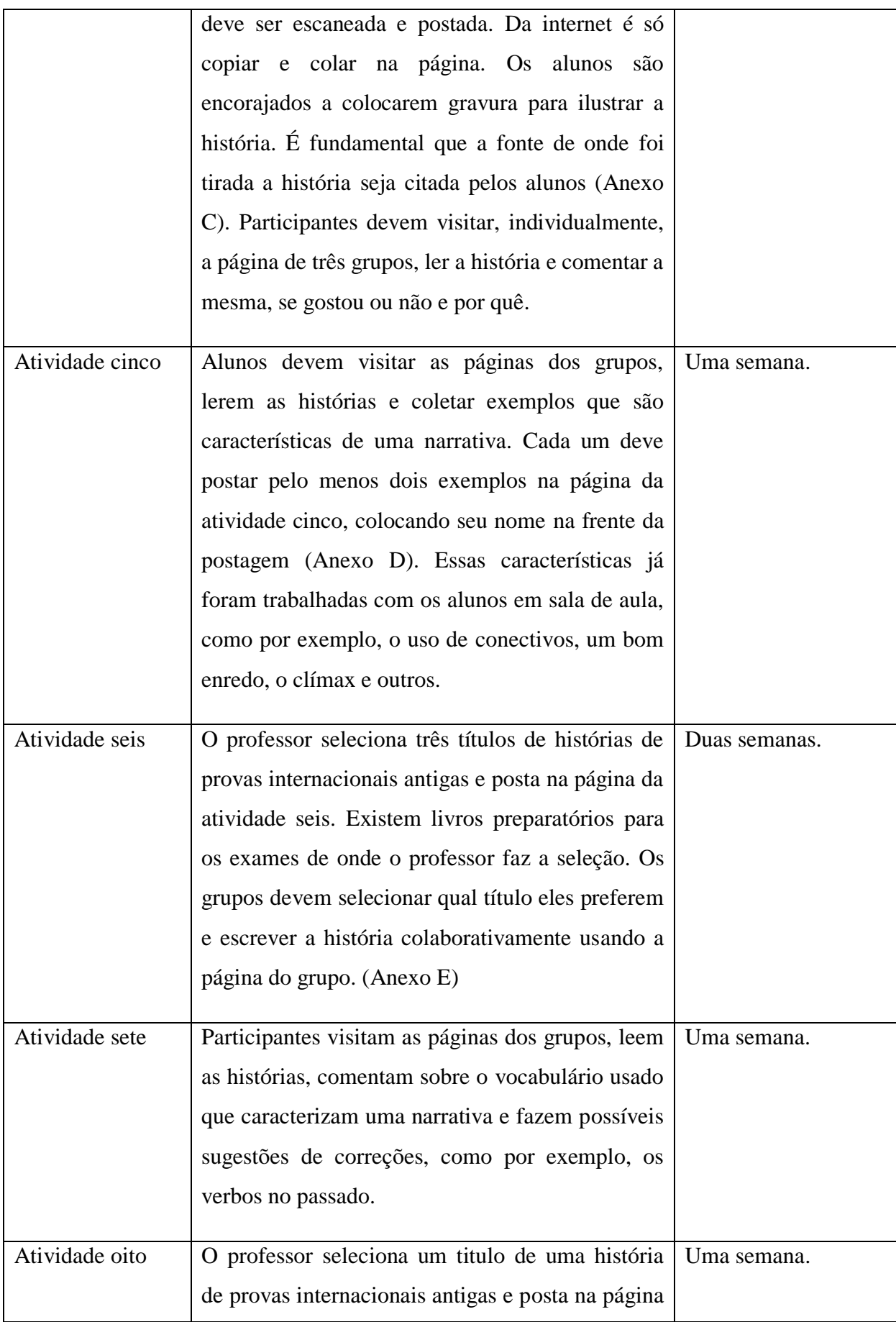

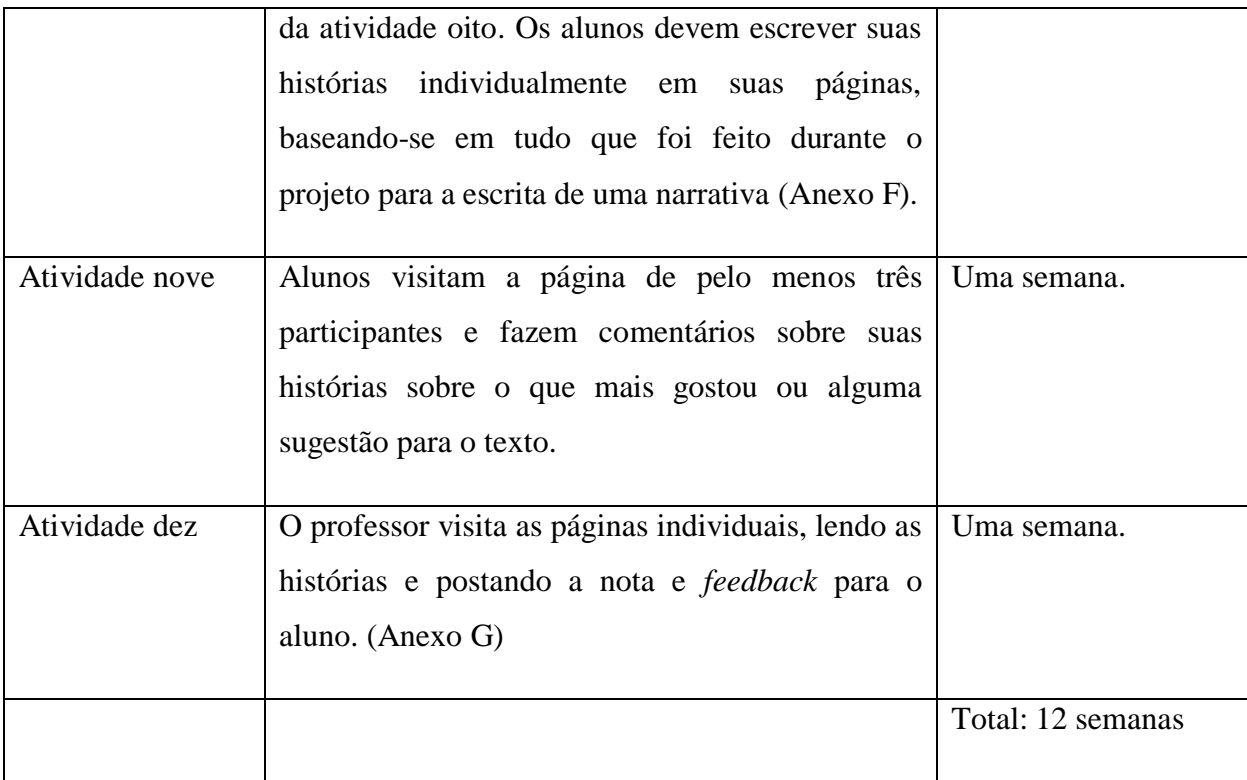

Alguns alunos podem não receber o convite enviado pelo professor via plataforma *wiki* na atividade um. Sendo assim, o convite deve ser reenviado e geralmente o problema é solucionado.

Na atividade quatro e seis é importante o professor checar se realmente todos estão fazendo a atividade colaborativamente. Uma maneira de fazer isso é checar pela própria plataforma que oferece a opção '*Recent changes´* na qual é possível ver quem entrou na página e o que foi adicionado ou modificado por cada membro. Outra possibilidade é fazer perguntas individuais para os alunos na sala de aula para saber se eles estão lendo as histórias e qual parte ele contribuiu no grupo ou não.

Alguns alunos tiveram problemas de conexão com a internet ou até mesmo impossibilidade de utilização do computador em casa por ordem dos pais como forma de penalização por algum motivo pessoal. Dessa maneira, foi sugerido à utilização dos computadores da biblioteca da escola ou os próprios alunos se organizaram para fazer na casa dos colegas, principalmente dos colegas do mesmo grupo trabalhando na plataforma.

## <span id="page-19-0"></span>**4.3.1 – AVALIAÇÃO**

Alunos são avaliados pela participação nas atividades individuais e colaborativas. As atividades um a sete e a atividade nove receberam o valor de cinco pontos cada. A atividade dez recebeu o valor de dez pontos. O total de pontos foi somado no final e incorporado à avaliação dos alunos na escola na qual eles recebem vinte pontos para atividades extras como redações e leitura de livros ou artigos em inglês. Uma página foi criada na plataforma também e os alunos checam suas notas numa tabela com o nome de todos (FIG. 8).

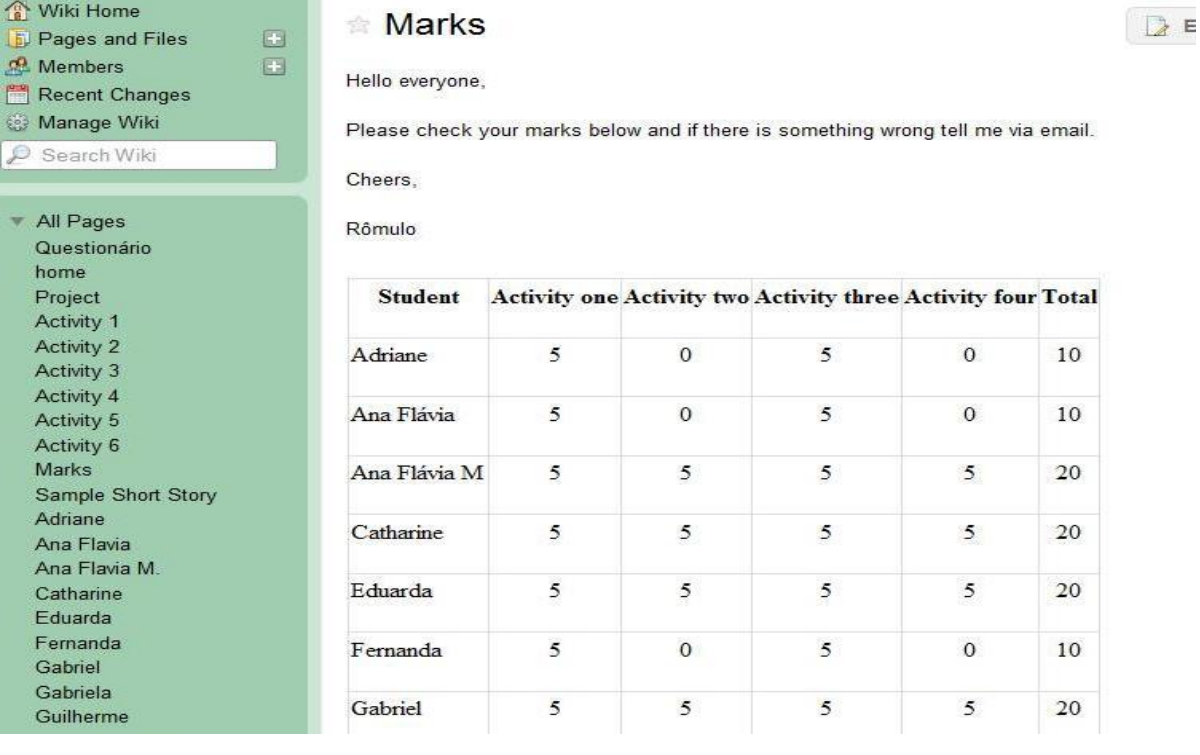

Figura 8 - Página do wiki educacional do site [www.http://projectromulo.wikispaces.com/](file:///C:/Users/Romulo/Documents/Especialização/www) Fonte: [www.wikispaces.com](http://www.wikispaces.com/)

É importante ficar bem explicado para os alunos que eles devem seguir o prazo estipulado para realização das tarefas e como pode ser visto na tabela acima, alguns receberam nota zero por não fazerem as atividades. Mesmo assim alguns fizeram depois do prazo, mas não foi aceito para avaliação em respeito aos colegas que o fizeram dentro do prazo.

### <span id="page-20-0"></span>**4.3.2 – RESULTADOS**

Após a implementação do projeto numa escola particular de ensino de língua inglesa, foi elaborado um questionário (Anexo H) simples para os participantes expressarem suas opiniões sobre a utilização de uma plataforma online e sobre o aprendizado nessa nova modalidade. O questionário foi criado numa ferramenta online no qual os alunos responderam em casa e as respostas são enviadas diretamente no ambiente do professor que tem acesso a todas as respostas. A plataforma utilizada é o *survey monkey* no site [http://pt.surveymonkey.net/.](http://pt.surveymonkey.net/) De maneira simples, após se cadastrar no site, o professor cria o questionário que ao ficar pronto é enviado no e-mail particular de cada aluno. Nesse mesmo questionário foi pedida ao aluno a autorização para que os resultados e atividades feitas no *wiki* fossem utilizados pelo professor.

Dos 21 alunos, dezesseis responderam ao questionário. De acordo com o gráfico abaixo, verifica-se a porcentagem de alunos que já tinham participado de um curso online ou não.

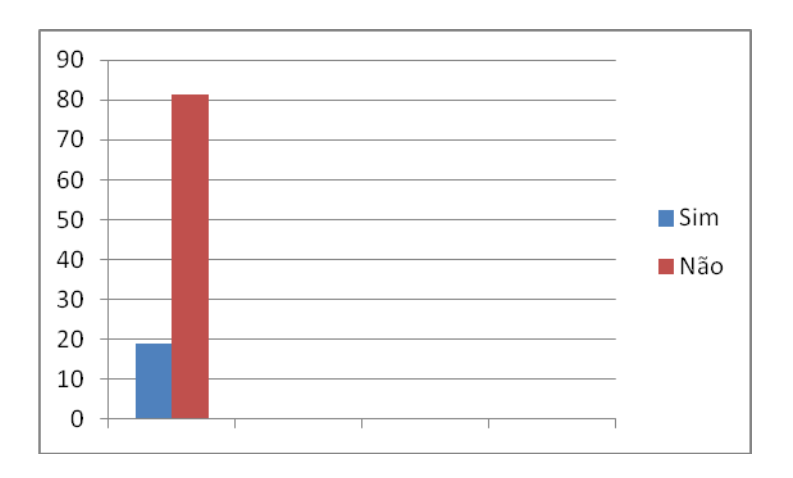

Gráfico 1: Número de alunos que já participaram ou não de curso online.

Fonte: Dados do projeto.

Ao serem perguntados sobre o que gostaram no projeto, eis algumas das respostas:

"*Gostei do projeto porque é um jeito fácil de comunicar com o professor".* (I. D, 15 anos)

"*Achei interativo por ser na internet, por isso eu gostei"*. (N. P, 14 anos)

"*Achei legal porque é uma maneira diferente de aprender"*. (A. S, 15 anos)

"*o projeto me ajudou na interação com meus amigos e aperfeiçoou meu inglês"* (S. N, 14 anos)

"*Atividades em grupo"* (A. F. C, 15 anos)

"*O fato das atividades poderem ser feitas em casa com mais tranquilidade"* (L, F, 14 anos)

Pelos exemplos citados acima nota-se que os alunos realmente perceberam o objetivo do projeto, dessa maneira participando e aprendendo colaborativamente na plataforma. Tendo o colaborativo sendo citado, foi perguntado ao participante se o projeto o ajudou a desenvolver alguma coisa, principalmente na escrita de histórias. Algumas respostas foram essas:

*"Eu acho que sim, pois lendo as histórias dos amigos, nós temos mais noção do que escrever"* (G. V, 15 anos)

*"Sim, o projeto nos mostrou como redigir melhor as histórias, usando conectivos etc"*. (L. F, 14 anos)

*"Eu acho que o projeto me ajudou muito, principalmente na parte de textos, pois faze-los online foi algo divertido e reuniu o computador, que era algo que eu tinha contato, com fazer textos em ingles".*(C. V., 14 anos)

*"Com certeza sim, pois tivemos que escrever histórias, analizar elas, vimos nossos erros para numa proxima vez não errar mais!"* (I, A., 14 anos)

Ao se perguntar ao aluno sobre a possibilidade de fazer o projeto online ou presencial, eis algumas respostas:

*"Virtual. Porque é bem mais interessante do que na sala de aula"* (A. F. C, 15 anos)

*"Eu gosto dos dois, mas no ambiente virtual é mais legal, porque no mundo de hoje os jovens adoram a internet, entram todos os dias nas redes sociais, e aproveitando essa interação virtual, fazemos os nossos deveres"* (N*.* P, 15 anos)

E finalmente, foi pedida uma classificação do projeto que pode ser visualizado no gráfico a seguir:

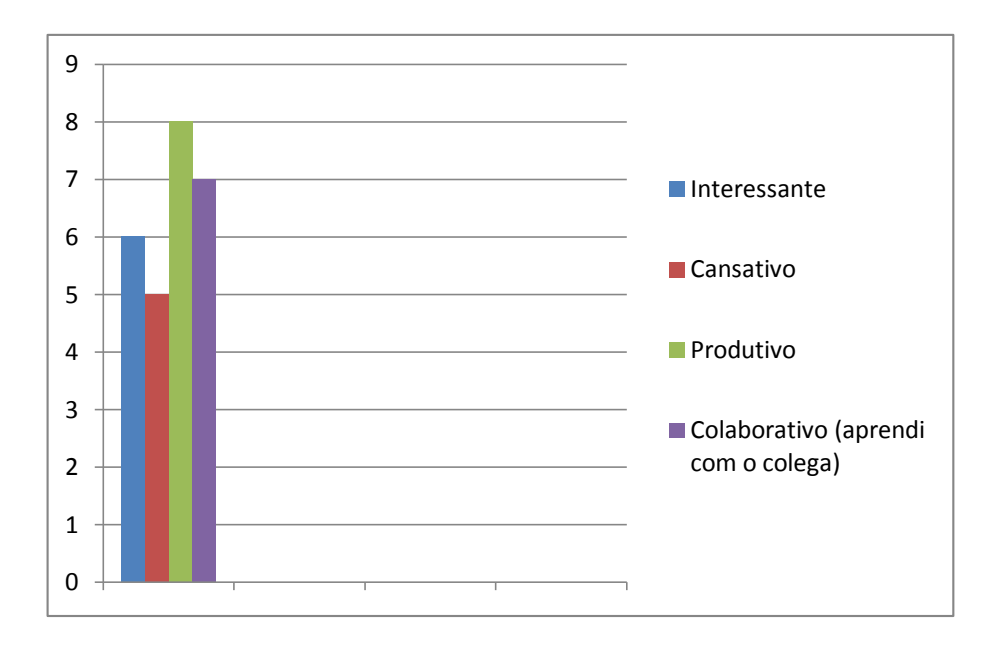

Gráfico 2: Classificação do projeto pelos participantes.

Fonte: Dados do projeto.

## <span id="page-22-0"></span>**4.3.3 – EXPANSÃO DO PROJETO**

O projeto pode ser expandido para que outras ferramentas online possam ser utilizadas. No caso desse projeto apresentado não ocorreu isso devido ao fato dos alunos terem muitas atividades para serem feitas como os simulados por estarem se preparando para o exame internacional PET. Pode ser sugerido que os participantes criem uma HQ (história em quadrinho) e postem na plataforma *wiki*. O site sugerido para essa HQ seria o [www.goanimate.com,](http://www.goanimate.com/) onde o aluno pode criar sua história utilizando os personagens sugeridos pela ferramenta e digitando o que vai ser falado por esses personagens. Ao final da criação o site disponibiliza um *link* para publicação online da história.

Outra possibilidade seria a criação de um livro online. No site [http://www.pimpampum.net/bookr/index.php,](http://www.pimpampum.net/bookr/index.php) o aluno digita a história e escolhe gravuras para ilustrá-la. É interessante que é no formato de um livro, no qual vai se passando as páginas para acompanhar a história. O site também cria um link para postagem online do livro criado.

## <span id="page-24-0"></span>**5 – CONSIDERAÇÕES FINAIS**

O contexto atual de ensino aprendizagem está se desenvolvendo a cada dia que passa. Já se sabe do uso até de celulares (*m-learning*) para o ensino de línguas. E é nesse contexto que o papel do professor também deve mudar e acompanhar as mudanças. O ensino deixa de estar apenas nas mãos dos professores e passa a ser colaborativo, ou seja, todos são 'donos' do saber e compartilham o conhecimento. Torres e Fialho (*apud* LITTO; FORMIGA, 2009) afirmam que "precisamos de professores que sejam capazes de compartilhar seus conhecimentos com os demais, pois o professor não é o dono do saber e, sim, alguém que aprende com o grupo e com seus alunos".

E nesse novo contexto as tecnologias são parte integrante e que tendem a aumentar cada vez mais. Os alunos digitais já chegam às escolas esperando esse avanço e seu uso no ensino aprendizado. Cabe a todos os responsáveis, professores, diretores, governantes e outros se adequarem ao máximo a essas mudanças para que o ensino aprendizado seja cada vez mais eficaz e interessante. Citando TORRES & FIALHO (*apud* LITTO; FORMIGA, 2009) mais uma vez:

> Hoje interagimos com uma inteligência coletiva. O mundo é plano. O mundo se constrói. Vivemos em um mundo 'wiki', em que cada um escreve e contribui com sua singularidade, com sua unicidade e multiplicidade, em que as computações, as computações das computações, as megacomputações se transformam em cogito. Um cogito que nunca foi individual, agora transborda de coletividade, de disciplinas que dialogam em busca de emergências.

Considerando os alunos nessa multimodalidade de ensino-aprendizagem, verificou-se com esse projeto "[...] que alunos estudando juntos aprendem mais do que indivíduos trabalhando separadamente" (DIAS, 2009) e que a partir de agora esses estão mais aptos a escreverem histórias de uma maneira mais adequada.

## <span id="page-25-0"></span>**6 – REFERÊNCIAS**

ANUÁRIO BRASILEIRO ESTATÍSTICO DE EDUCAÇÃO ABERTA E A DISTÂNCIA. São Paulo: Instituto Monitor, 2008. Disponível em: [http://www.abraead.com.br/anuario/anuario\\_2008.pdf. Acesso em 03/07/12.](http://www.abraead.com.br/anuario/anuario_2008.pdf.%20Acesso%20em%2003/07/12)

BADGER, R; WHITE, G. *A process genre approach to teaching writing.* Disponível em: [http://teleduc.ead.cpdee.ufmg.br/cursos/diretorio/apoio\\_813\\_8//process\\_genre\\_teaching\\_writi](http://teleduc.ead.cpdee.ufmg.br/cursos/diretorio/apoio_813_8/process_genre_teaching_writing.pdf?1342112682) [ng.pdf?1342112682.](http://teleduc.ead.cpdee.ufmg.br/cursos/diretorio/apoio_813_8/process_genre_teaching_writing.pdf?1342112682) Acesso em 12/07/12.

BOOKR. Site para criação de histórias em formato de livro. Disponível em: [http://www.pimpampum.net/bookr/index.php.](http://www.pimpampum.net/bookr/index.php) Acesso em 17/03/12.

CARVALHO, Joana. *Ensino-Aprendizagem do PLE em modalidade híbrida*. Rev. Animação e Educação, 2010. Disponível em: [http://anae.biz/rae/wp-content/uploads/2010/02/Ensino](http://anae.biz/rae/wp-content/uploads/2010/02/Ensino-aprend-PLE-modalidade-h%C3%ADbrida.pdf)[aprend-PLE-modalidade-h%C3%ADbrida.pdf.](http://anae.biz/rae/wp-content/uploads/2010/02/Ensino-aprend-PLE-modalidade-h%C3%ADbrida.pdf) Acesso em 13/07/12.

DIAS, Reinildes. *Integração das TIC ao ensino e aprendizagem de Língua.* Macmillan, 2009. Disponível em: [http://www.macmillan.com.br/artigos/detalhe.php?ID=MTQ=](http://www.macmillan.com.br/artigos/detalhe.php?ID=MTQ). Acesso em 16/07/12.

GO!ANIMATE. Site para criação de histórias em quadrinhos (HQs). Disponível em [http://goanimate.com/.](http://goanimate.com/) Acesso em 15/03/12.

LITTO, F.M.; FORMIGA, M. *Educação a distância o estado da arte*. São Paulo: Pearson Education do Brasil, 2009.

MATTAR, João. *Interatividade e aprendizagem.* São Paulo: Pearson Education do Brasil, 2009 *apud* LITTO, F.M.; FORMIGA, M. *Educação a distância o estado da arte*. São Paulo: Pearson Education do Brasil, 2009.

MORES, R.C. *Pensamento e linguagem*. Disponível em [http://www.ebooksbrasil.org/eLibris/vigo.html. Acesso em 05/07/12.](http://www.ebooksbrasil.org/eLibris/vigo.html.%20Acesso%20em%2005/07/12)

PAIVA, V.L.M de O.; BOHN, V.C.R. *O uso de tecnologias em aulas de L1*. Disponível em [http://www.veramenezes.com/paivabohn.pdf.](http://www.veramenezes.com/paivabohn.pdf) Acesso em 02/07/12.

PERIN, J. O. R. *A participação em comunidade de prática e o desenvolvimento profissional de professores de línguas estrangeiras.* Anais do XIV EPLE – Encontro de professores de língua estrangeira do Paraná. Disponível em: [http://teleduc.ead.cpdee.ufmg.br/cursos/diretorio/apoio\\_813\\_8//PERIN\\_comunidade\\_pratica\\_](http://teleduc.ead.cpdee.ufmg.br/cursos/diretorio/apoio_813_8/PERIN_comunidade_pratica_professores_LE.pdf?1341878523) [professores\\_LE.pdf?1341878523.](http://teleduc.ead.cpdee.ufmg.br/cursos/diretorio/apoio_813_8/PERIN_comunidade_pratica_professores_LE.pdf?1341878523) Acesso em 02/07/12.

RICHARDSON, W. *Blogs, wikis, podcasts, and other powerful web tools for classrooms*. 2. ed. California: Corwin Press, 2009.

SHARMA, P.; BARRET, B. *Blended learning*: using technology in and beyond the Language Classroom. Thailand: Macmillan, 2007.

SOARES, Magda. *Novas práticas de leitura e escrita:* letramento na cibercultura. Educ. Soc. v.23 n.81 Campinas Dec. 2002. Disponível em: [http://www.scielo.br/pdf/es/v23n81/13935.pdf.](http://www.scielo.br/pdf/es/v23n81/13935.pdf) Acesso em 07/06/11.

SOTO, U.; MAYRINK M. F.; GREGOLIN I. V. *Linguagem, educação e virtualidade*. Experiências e reflexões. Cultura Acadêmica, São Paulo, 2009.

SURVEYMONKEY. Site para criação de questionários online. Disponível em [https://pt.surveymonkey.com/.](https://pt.surveymonkey.com/) Acesso em 08/05/12.

TELES, Lucio. *A aprendizagem por e-learning*. São Paulo: Pearson Education do Brasil, 2009 *apud* LITTO, F.M.; FORMIGA, M. *Educação a distância o estado da arte*. São Paulo: Pearson Education do Brasil, 2009.

XAVIER, Antonio Carlos dos Santos. *Letramento digital e ensino*. Disponível em: [http://www.ufpe.br/nehte/artigos/Letramento%20digital%20e%20ensino.pdf.](http://www.ufpe.br/nehte/artigos/Letramento%20digital%20e%20ensino.pdf) Acesso em 08/06/11.

<span id="page-26-0"></span>WIKISPACES. Plataforma online para criação de páginas com atividades colaborativas. Disponível em [www.wikispaces.com.](http://www.wikispaces.com/) Acesso em 13/02/12.

## **7 – ANEXOS**

#### ANEXO A – Exemplo de história postado no wiki para os alunos.

Sample Short Story

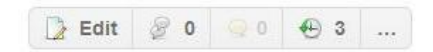

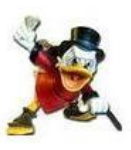

Miser's Final Wish

There was a man who had worked all of his life and had saved all of his money. He was a real miser when it came to his money. He loved money more than just about anything, and just before he died, he said to his wife, "Now listen, when I die, I want you to take all my money and place it in the casket with me. I wanna take my money to the afterlife." So he got his wife to promise him with all her heart that when he died, she would put all the money in the casket with him. Well, one day he died. He was stretched out in the casket, the wife was sitting there in black next to her closest friend. When they finished the ceremony, just before the undertakers got ready to close the casket, the wife said "Wait just a minute!" she had a shoe box with her, she came over with the box and placed it in the casket. Then the undertakers locked the casket down and rolled it away. Her friend said, "I hope you weren't crazy enough to put all that money in the casket." She said, "Yes, I promised. I'm a good christian, I can't lie. I promised him that I was going to put that money in that casket

with him."

"You mean to tell me you put every cent of his money in the casket with him?"

"I sure did, " said the wife. "I got it all together, put it into my account and I wrote him a check."

Taken from http://www.thejokeyard.com/funny\_stories/misers\_final\_wish.html

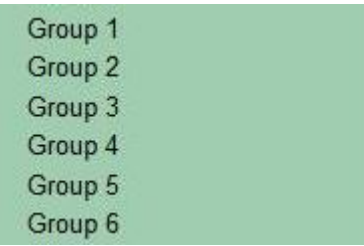

ANEXO B – Criação dos grupos na página do wiki.

## ANEXO C – Disponibilizar a fonte de onde foi retirada a história.

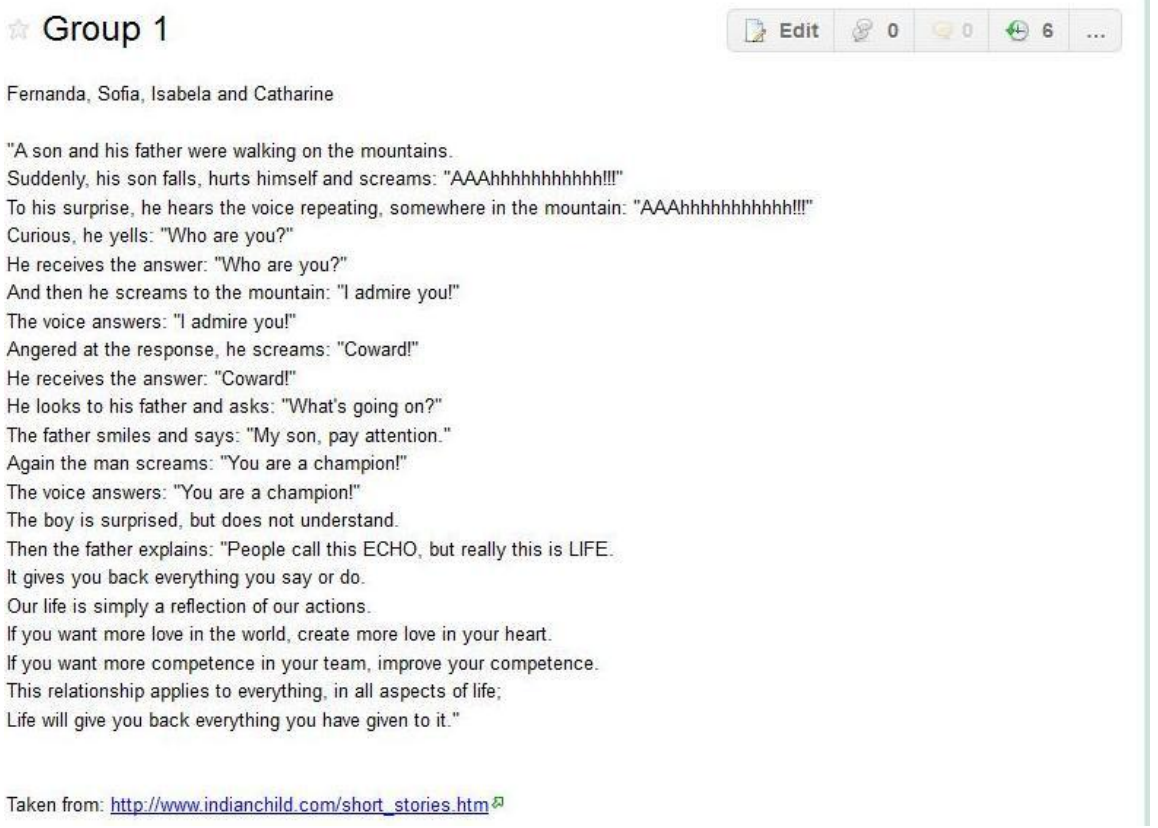

## ANEXO D – Exemplos de características de uma narrativa.

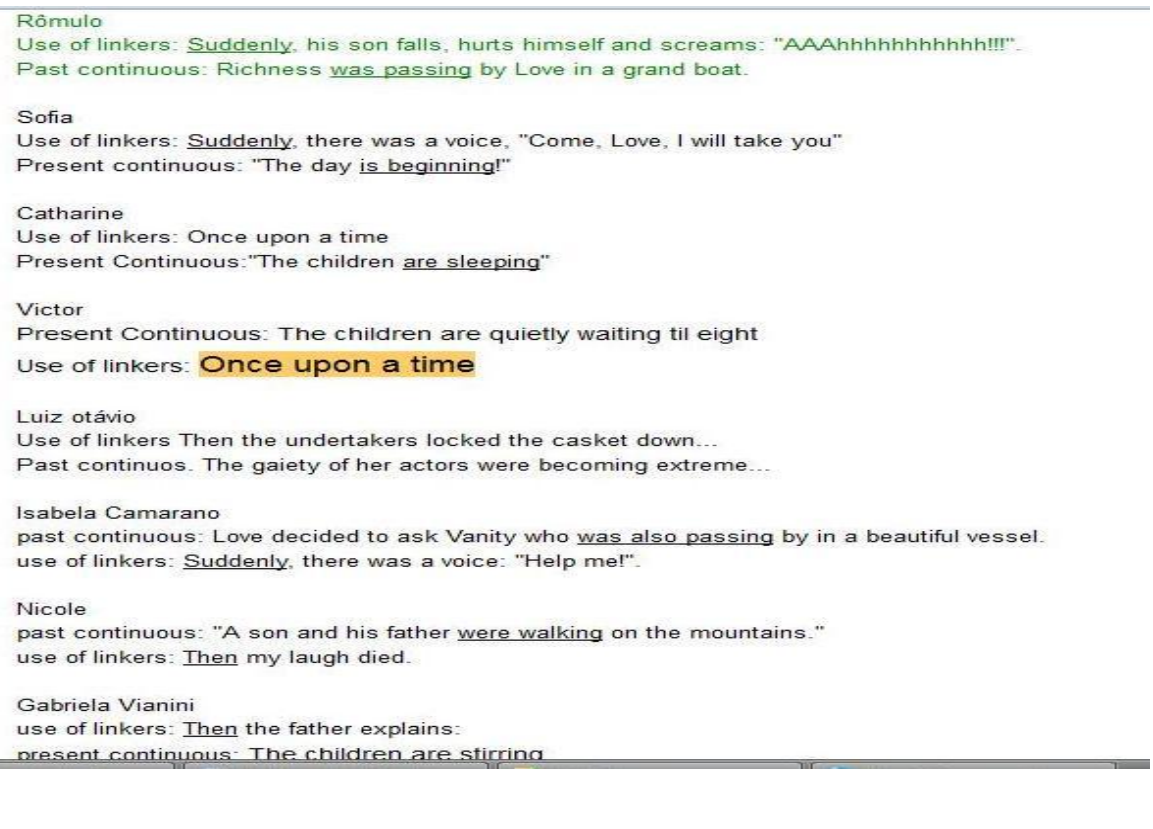

#### ANEXO E – História criada pelo grupo (exemplos dos grupos 1 e 6)

It was the firts day of the summer holiday, my friends and I were planning a trip to Porto Seguro. We were 15 people, so we decided to go by bus because it would be cheaper, after all, none of us had much money saved to spend the night in a hotel. So we decided to camp, but started to rain. It was a disaster, we were wet and hungry because we didn't find a restaurant or any place to eat. At the other day, we found some food in our bags and ate it all. By then I wanted to walk a little bit but my friends didn't want to come so I went alone. Suddenly, I found a beautiful forest with big trees and pretty little animals. I walked so much that I ended up losing, until I found a small hut in the center of the forest. It was surrounded by thornsand owls, but

#### The best day of my life

#### based on Harry Potter series by J.K. Rowling

I was hungry and tired, so I decided to ask for help.

It was an ordinary morning at the beginning of July when I saw an owl leaving one of the windows of my place. I was curious because owls almost never appear during the day, they only appear during the night. Then, I saw a letter on the sofa, I went there and I saw that the owl let it there. When I get there I realized that it was for me. It was sent by Hogwarts School of Witchcraft and Wizarding and it said that I was accepted to study there. I was so happy. Then, it came September's first, and I was waiting in King Cross station to get Hogwarts Express, in that day I'd get to Hogwats, be selected to one house and listen to a message by Prof. Albus Dumbledore. When I was waiting for the train, I met the family Ruffles! What ended up helping me find the point where he would wait for the train along with the older Son!During the trip I talked a lot with Ruffles' older son, and we met a girl! We talked a lot and we became great friends!

On the arrival at the school during the sorting ceremony, I was waiting to go to Slytherin 'cause that's where Ruffles' older son went. I went to Slytherin and we became best friends. That's why that day will always be the best day of my life.

After that there was not a boy who liked me his name is Gustavo lima.In a class snapy teacher of magic defense anda a fought an Gustavo and lost. After that we become more enimies. I discouver a secret room that is a giant dragon. I called ruffles and carla to go with me when we got it so.I could fought with dragon and win after meeting with a big man and a fought with him and me won and take stone of death and become of hero.

#### ANEXO F – Histórias feitas individualmente pelos alunos, com *feedback* e nota do professor.

#### THE GIFT

I was surprised when I opened the door, there was a gift on the carpet and in the paper that came along with it was written my name. Of course that the gift was for me, so I picked it up and brought into my house.

But before I opened it, I was thinking who could have sent that present for me, and I came in no conclusion, so I decided open it. And I can't believed, there was a basket of sweets, and were my favorites sweets. I didn't thought two times, I ate all the sweets. Now, I'm here, and tell something, stomachache isn't good, like the person who sent this present for me!!!

Well done Catharine.

 $10/10$ 

I was surprised when I opened the door. It was a big present, but I wasn't expecting because it wasn't my birthday. And the worst was that it didn't have an addresser. I thought many things about that present, it could be anything, that is why I didn't open for a while, I was very afraid. So I decided to call my friends to know if one of them had send that present, but it wasn't any of them. Then I called my best friend again and asked her if she could come here to see and she accepted.

After an hour, she came and said that I should opened, so I decided to do it. When I opened, I felt so stupid, it was a computer that my bought to me because I didn't have enough money, so she decided to make me a surprise. I was very emotional, because I really needed that computer. I thanked her so much. In the end, it was the best day of my life.

Well done, Sofia. 10/10

ANEXO G – Questionário respondido pelo aluno.

- 1. Qual seu nome completo e sua idade?
- 2. Você já tinha participado de um projeto online como esse? Sim ou não.
- 3. O que você gostou no projeto?
- 4. O que você mudaria no projeto?

5. Você acha que o projeto o fez desenvolver alguma coisa, por exemplo, escrever uma história é mais fácil a partir de agora? Exemplifique sua resposta?

6. Você preferiria ter feito todas as atividades em sala de aula ou no ambiente virtual mesmo? Por quê?

7. Como você classifica o projeto no geral de um a quatro em ordem crescente? Interessante, Cansativo, Produtivo e Colaborativo.

8. Você faria outro curso ou projeto online? Sim ou Não e por quê?

9. Eu autorizo o professor Rômulo Campos Neves utilizar os dados contidos na plataforma wiki e nesse questionário para fins de pesquisa na UFMG. Meus pais ou meu responsável estão cientes disso. Sim ou não?